# **Version Control**

## Lecture 4

## **Administrivia**

- In order to do the homework and turn in the project, you must have run set-keys. Do so today!
- HW assignment will be posted Friday (for next Friday)
- Reading for Tuesday: Notes §2.1-2.7

# **The Problem**

- Software projects can be large and complex.
- May involve many people, geographically distributed
- May require maintenance of several related versions
	- MacOS vs. Windows vs. GNU Linux
	- Stable release vs. beta release of next version
	- Commericial vs. non-commercial
- May require prototyping potential features while still maintaining existing ones.

#### **Version-Control Systems**

- Version-control systems attempt to address these and related problems.
- Allow maintenance and archiving of multiple versions of a piece of software:
	- Saving complete copies of source code
	- Comparing versions
	- Merging changes in several versions
	- Tracking changes

#### **Subversion**

- Subversion is an open-source version-control system.
- Successor to CVS
- Provides a simple model: numbered snapshots of directory structures
- Handles local or remote repositories

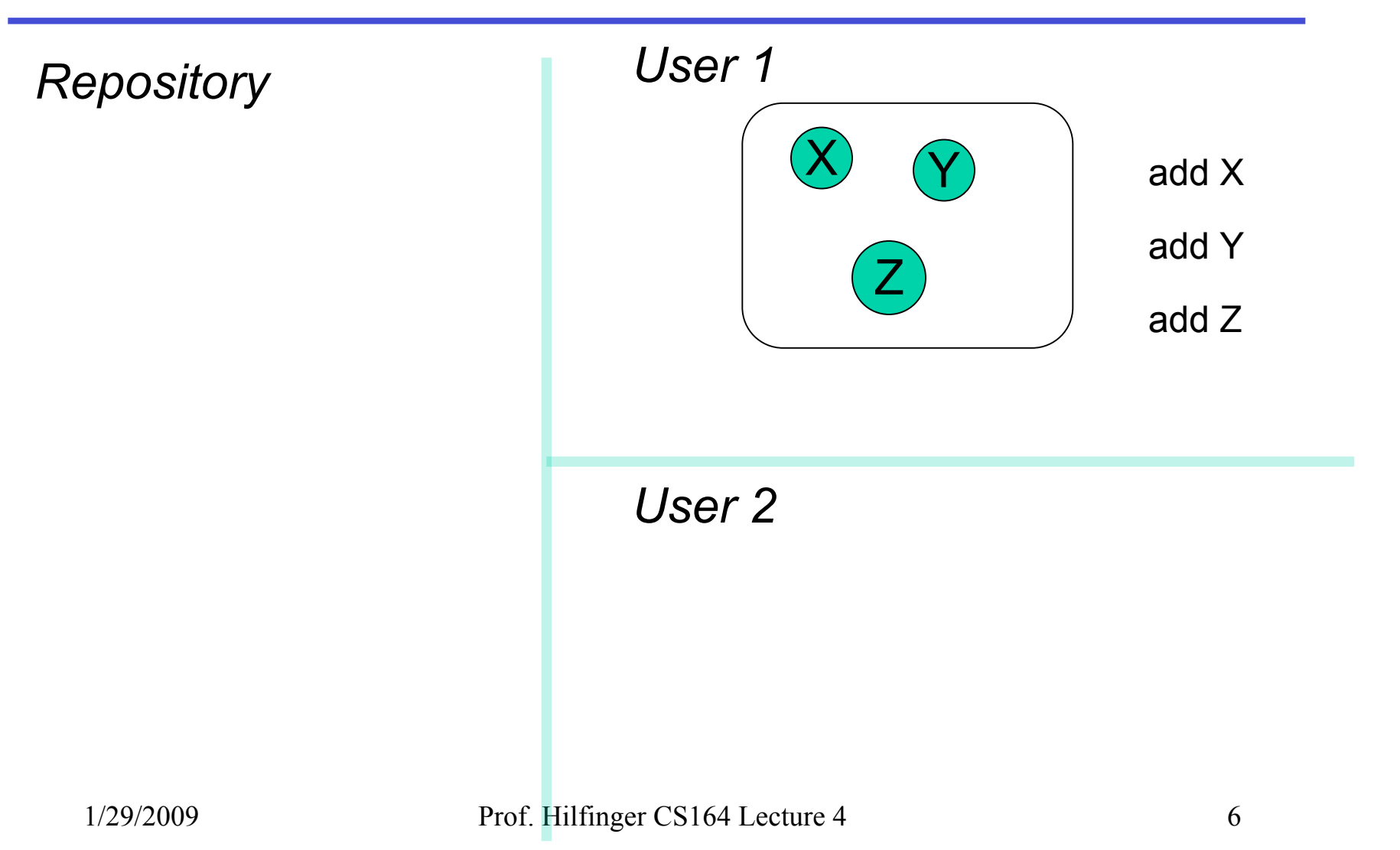

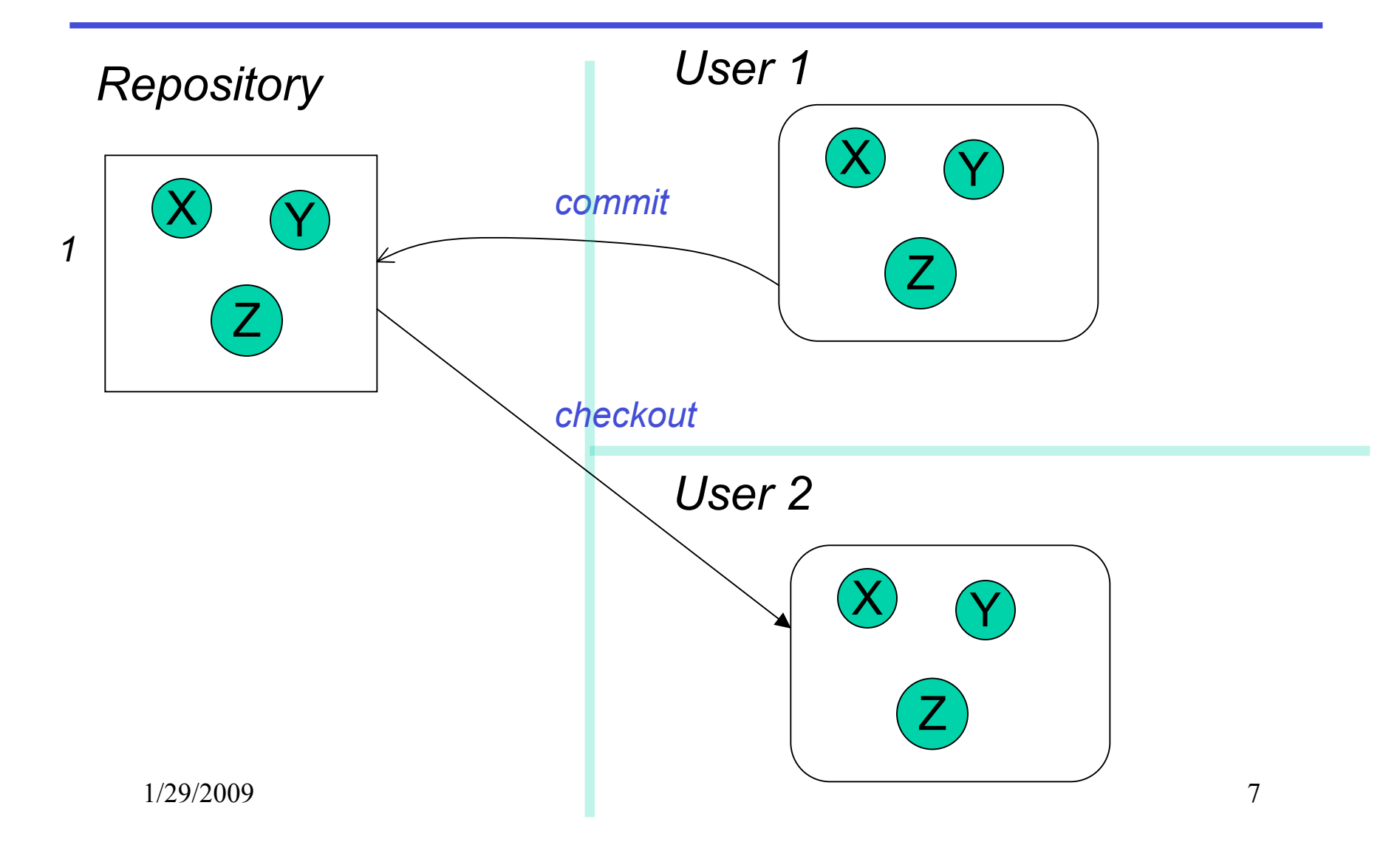

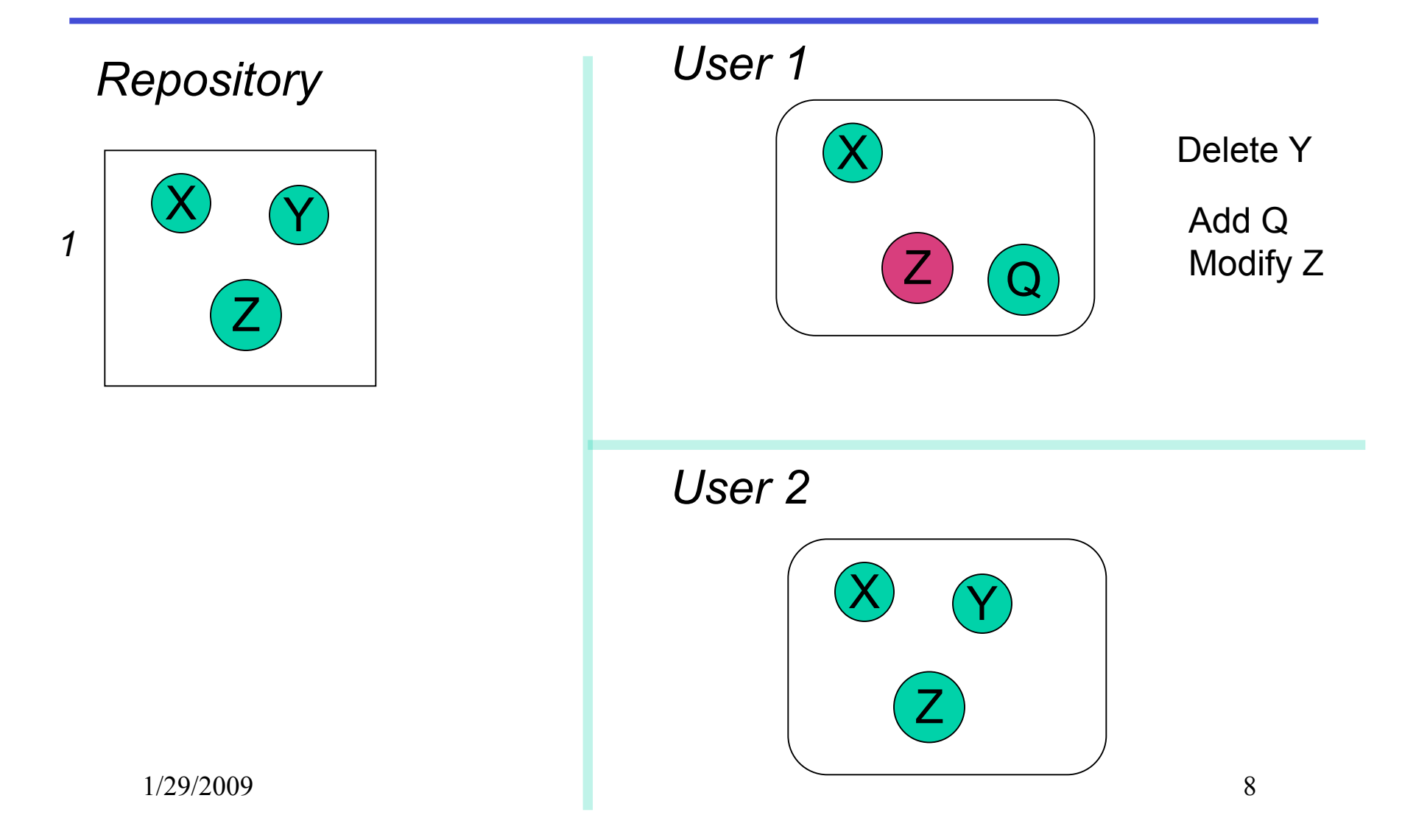

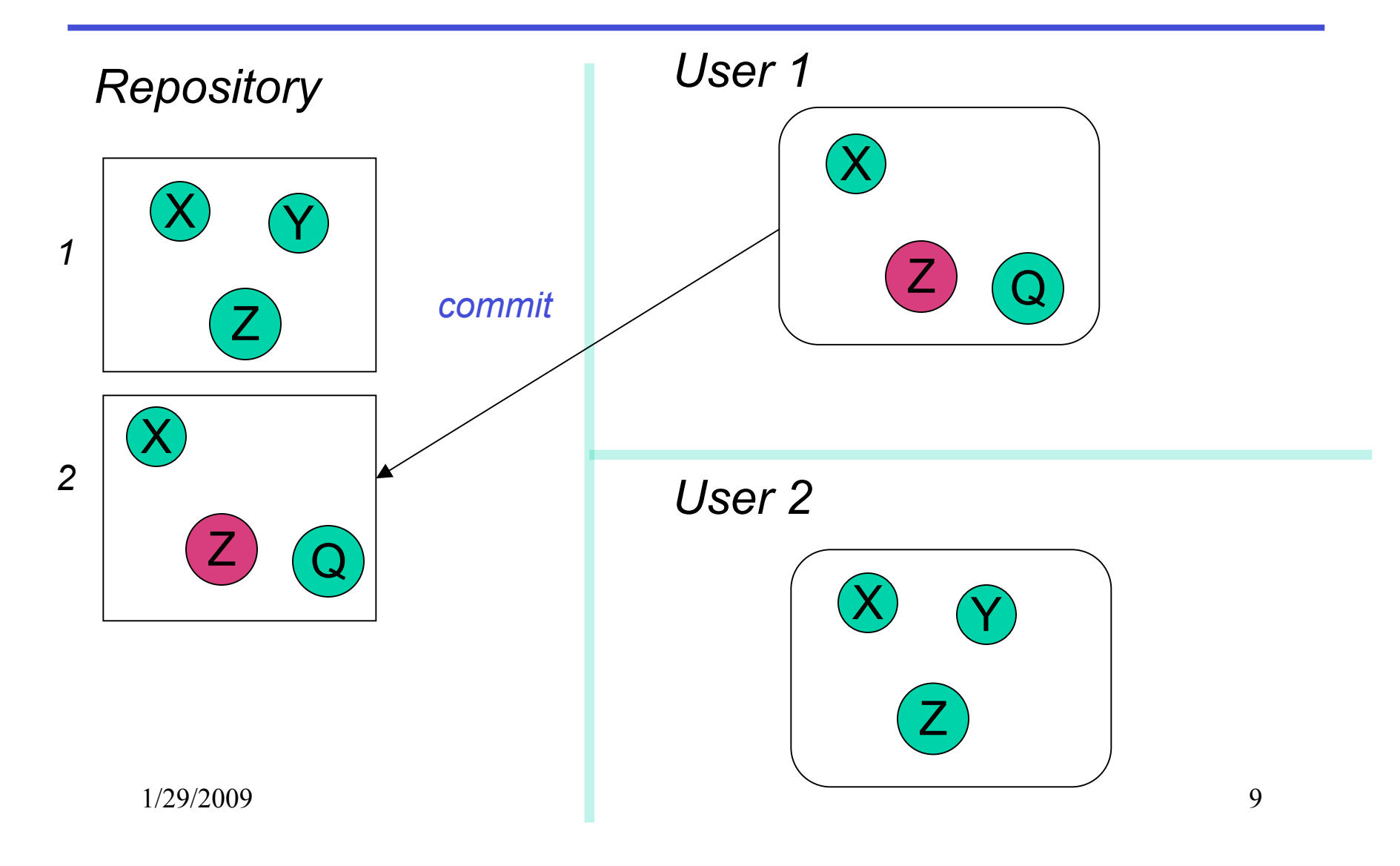

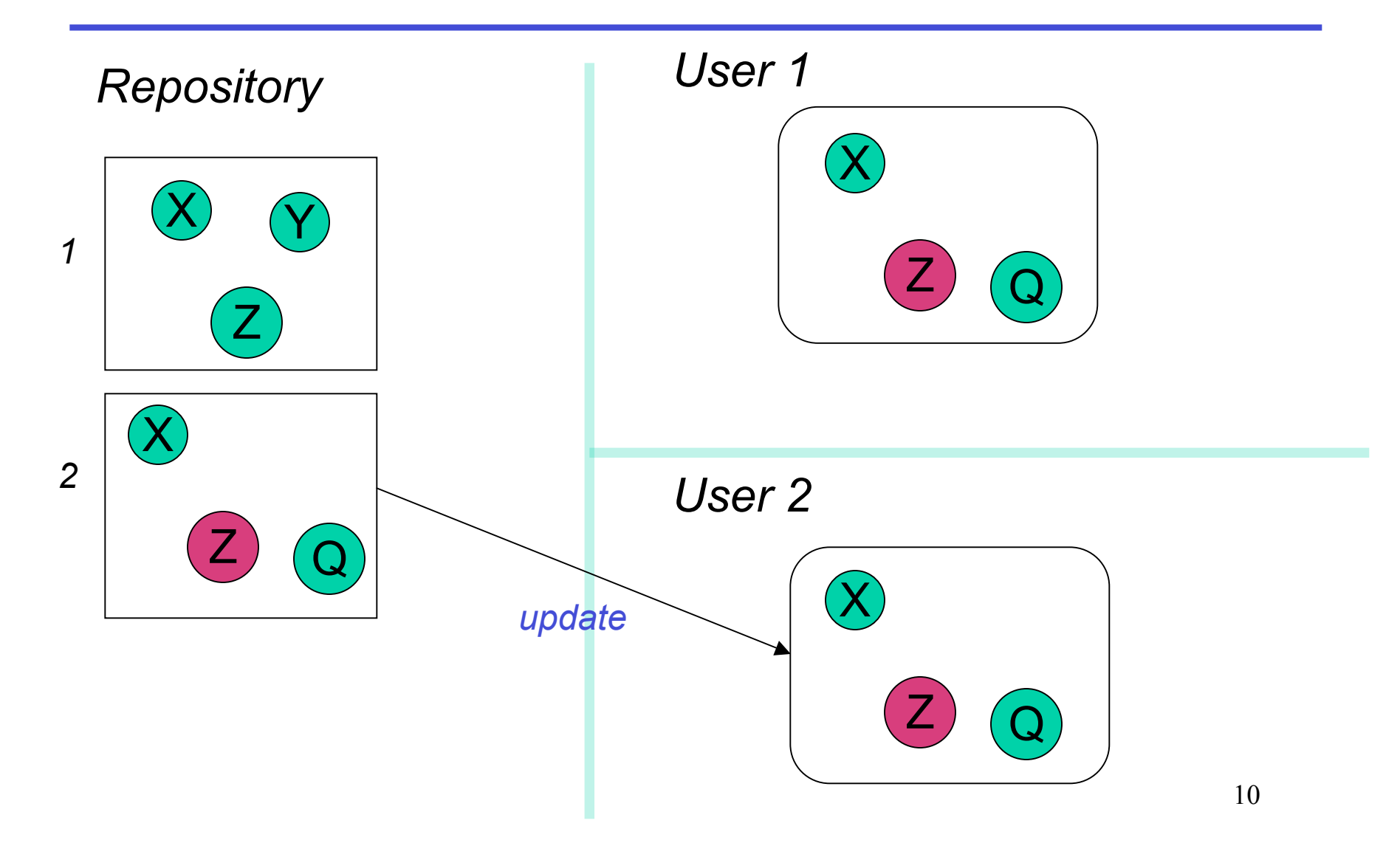

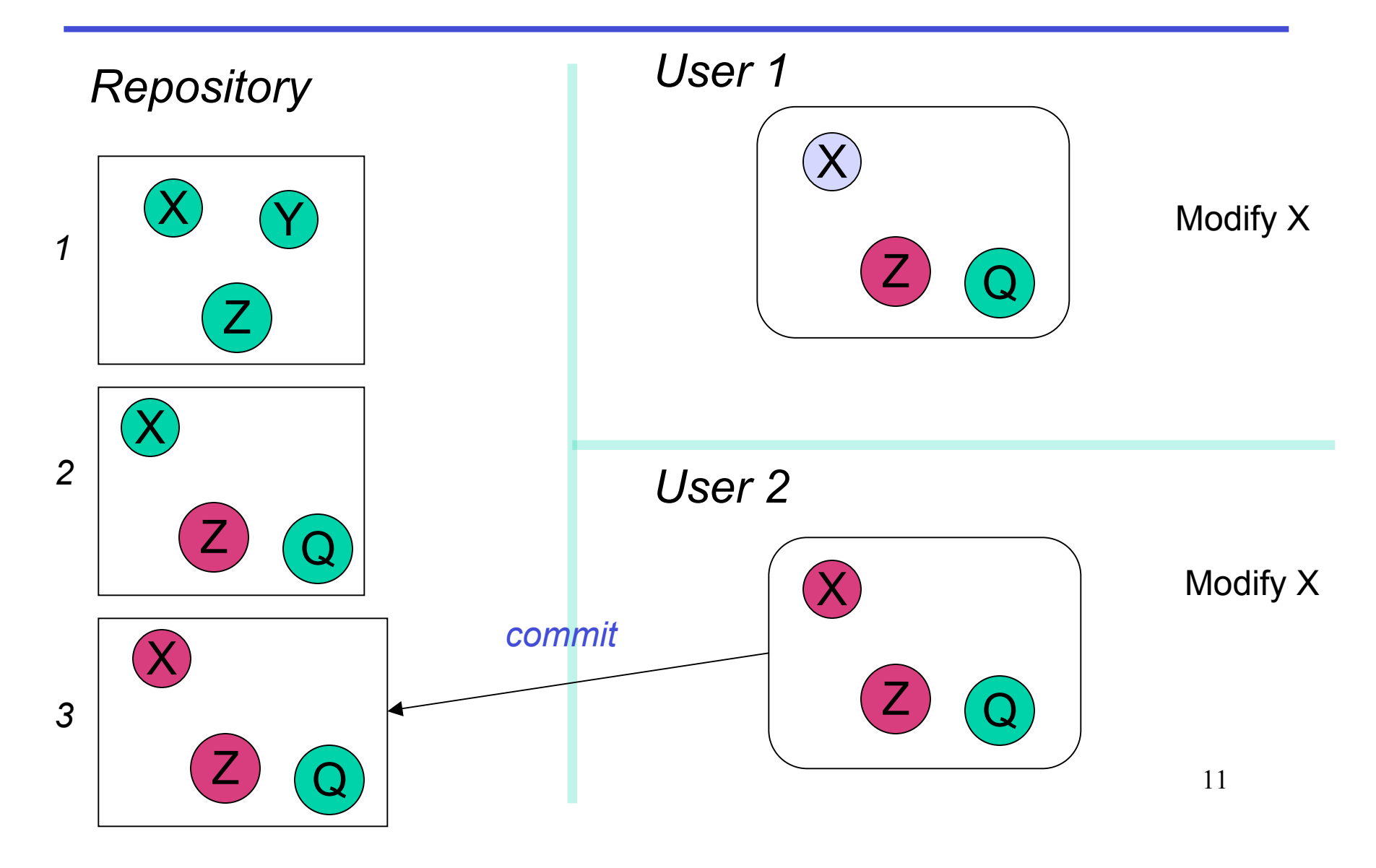

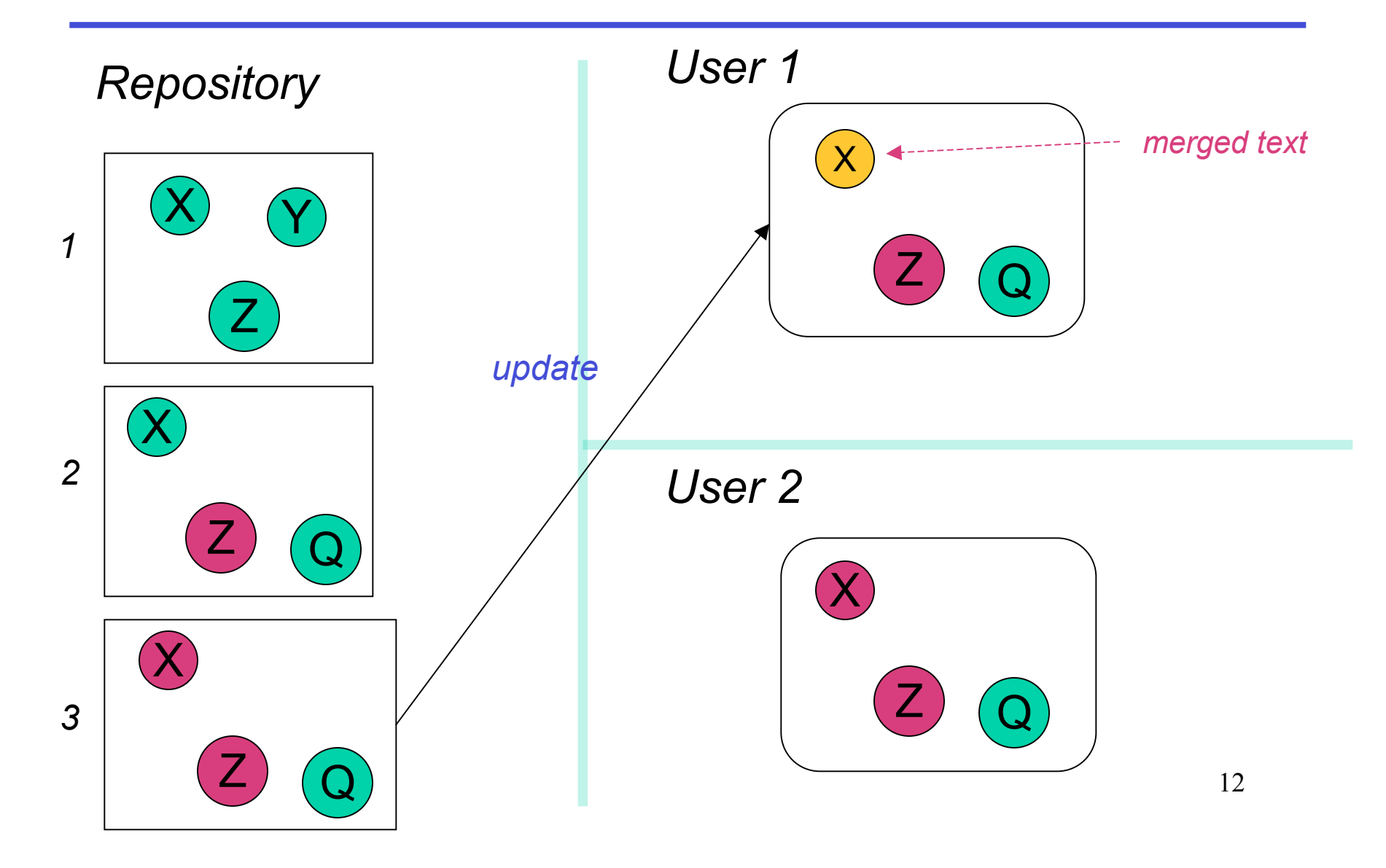

# **Terminology**

- Repository: Set of versions
- Revision: A snapshot of a particular directory of files
- Revision number: A sequence number denoting a particular revision
- Working copy: A directory or file initially copied from a revision + administrative data

# **A Useful Property**

- In the previous example, Subversion does not really keep 3 complete copies of the files.
- Instead, it maintains differences between versions: if you change little, your revision takes up little space.
- Copying an entire file or directory in the repository is very cheap
	- "Directory foo in revision 110 is the same as directory bar in revision 109"

#### **Some Basic Commands**

- We 'll be using "ssh tunnels" to access our Subversion repositories.
- We created an ssh key pair for you when you first logged in.
- In the following, we consider login cs164-xx and team Ursa; we 'll use nova as a convenient host.

# **Creating a working copy of a repository**

- To get the latest revision of projects: svn co svn+ssh://cs61b-ta@nova/Ursa/trunk mydir
- Or just one directory: svn co svn+ssh://cs61b-ta@nova/Ursa/trunk/proj1 \ mydir
- A particular revision:

svn co -r100 \ svn+ssh://cs61b-ta@nova/Ursa/trunk/proj1 old1

# **Some useful (local) abbreviations**

- On instructional accounts, I have defined a few shortcuts:
	- \$REPOS =

svn+ssh://cs164-ta@quasar.cs.berkeley/cs164-xx

- \$STAFF =

svn+ssh://cs164-ta@quasar.cs.berkeley/staff

- \$TEAMREPOS =

 svn+ssh://cs164-ta@quasar.cs.berkeley/URSA I'll use these from now on.

### **Abbreviated commands**

- To get the latest revision of projects: svn co \$TEAMREPOS/trunk mydir
- Or just one directory: svn co \$TEAMREPOS/trunk/proj1 mydir
- A particular revision:

svn co -r100 \$TEAMREPOS/trunk/proj1 old1

# **Add, Delete, Rename Files, Directories**

- When you add or remove a file or directory in a working copy, must inform Subversion of the fact:
	- svn add NEW-FILE
	- svn delete OLD-FILE-OR-DIR
	- svn move OLD-PLACE NEW-PLACE
- These forms don 't change the repository, just your personal working directory.
- Must commit changes to change repository.

## **Reverting**

- Before committing, can undo adds, removes, modifications.
- The command

% svn revert FILE

undoes changes to FILE.

- Reverting a modification or delete restores file.
- Reverting an add removes FILE from version control.

# **Committing Changes**

• The command

svn commit -m "Log message"

in a working directory will create a new revision in the repository

- New revision differs from previous in the contents of the current directory, which may only be part of the whole tree.
- Message should be informative. If you leave off the -m, will call your favorite editor.

# **Updating**

- To get versions of files from most recent revision, do this in directory you want updated svn update
- This will report files Subversion changes, adds, deletes, or merges
- Merged files are those modified both by you and (independently) in the repository since you updated/checked out.

#### **Merges and Conflicts**

- Reports of changes look like this:
	- U foo1 foo1 is updated
	- A foo2 foo2 is new
	- D foo3 foo3 was deleted
	- R foo4 foo4 was deleted, then re-add
	- G foo5 foo5 had mods from you and in repository that did not overlap
	- C foo6 Conflicts: overlapping changes

## **Notating Conflicts**

• When you have a conflict, you 'll find that the resulting file contains both overlapping changes:

> <<<<<<<<< .mine My change ======== Repository change >>>>>>>>>>> .r 99 (gives revision #)

# **Resolving Conflicts**

- You can either choose to go with the repository version of conflicted file, or yours, or do a custom edit.
- Subversion keeps around your version and the repository version in foo6.mine, foo6.99
- Personally, I usually just edit the file.
- When conflicts are resolved, use svn resolved foo6

to indicate resolution; then commit.

#### **Branches and Tags**

- Suppose Bob wants to make some changes to his project, checking in intermediate steps, but without interfering with partner Mary.
- Good practice is to create a branch, a copy of the project files independent of the trunk.
- Copy command does it:

svn copy \$TEAMREPOS/trunk \ \$TEAMREPOS/branches/Bobs-branch svn co \$TEAMREPOS/branched/Bobs-branch mydir and go to work (be sure trunk is committed first).

#### **Branches and Tags**

- The use of the branches directory is convention; could put it anywhere.
- Again, this copy is cheap in the repository.
- Bob's changes in branches/Bobs-branch are completely independent of the trunk.
- Rather elegant idea: no new mechanism!

# **Tags**

- A tag is the same as a branch, except that (by convention) we don 't usually modify it once it is created.
- Conventional to put it in the tags subdirectory, as in the instructions for turning in your project.
- Tags are usually intended as names of particular snapshots of the trunk or some branch (e.g., a release).

# **Typical examples of turning in work**

- You ve completed hw1 and want to hand it in. ' Currently, it's in \$REPOS/trunk/hw1 (and, of course, committed). Use % svn copy \$REPOS/trunk/hw1 \$REPOS/tags/hw1-N Or (using UNIX shorthand): % svn copy \$REPOS/{trunk/hw1,tags/hw1-N} where  $N$  is unique number.
- Team submission:

% svn copy \$TEAMREPOS/{trunk/proj1,tags/proj1-N}

## **Comparing Revisions**

- One great feature: ability to compare versions, branches.
- Simple case: what local changes have I made to this working directory?

#### svn diff

• How does this working directory compare to revision 9?

#### svn diff -r 9

• How do revisions 9 and 10 of directory differ?

svn diff -r 9:10

#### **More Comparisons**

• How does Bobs-branch compare to revision 100 of the trunk? svn diff \$TEAMREPOS/branches/Bobs-branch \

\$TEAMREPOS/trunk@100

# **Merging**

- To merge changes between two revisions, R1 and R2, of a file or directory into a working copy means to get the changes that occurred between R1 and R2 and make the same changes to the the working copy.
- To merge changes into current working copy: svn merge SOURCE1@REV1 SOURCE2@REV2 where SOURCE1 and SOURCE2 are URLs (svn+ssh:… ) or working directories and REV1, REV2 are revision numbers.

# **More Merging**

• For short, when sources the same:

svn -r REV1:REV2 SOURCE

• To merge in changes that happened between two tagged revisions: svn \$TEAMREPOS/tags/{v1,v2} \

branches/Bobs-branch

# **After Merging**

- After merging, as for update, must resolve any conflicts.
- Then we commit the merged version.

## **Getting Information**

- The command svn status is your friend. Identifies
	- changes, additions, deletions that have not been committed;
	- files, directories that have not been added
	- things you ve messed up. '
- To list what's in a repository directory:
	- svn ls \$TEAMREPOS/tags
- To list revisions of a file or directory:
	- svn log FILEORDIR
	- svn log -v FILEORDIR # For details

# **Final thought**

- If you commit early and often, system is quite forgiving. You can reconstruct previous states. You can freely clean things up by deleting and checking out again.
- BUT for this to work, you must commit regularly and must make sure that everything you want is under version control (svn status)